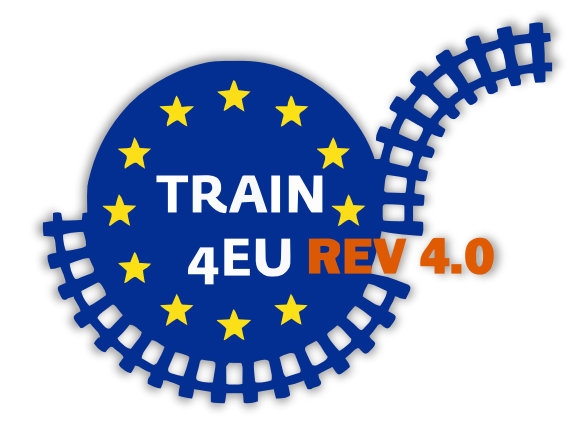

# **European CNC-Network Train for Europe – Digital Revolution 4.0 Technical Specification**

# <span id="page-1-0"></span>**1 Overview**

The idea of the project is to bring some animations (Led, motors, servos, whatever) into the already existing wagons of the "Train for Europe".

# Inhalt

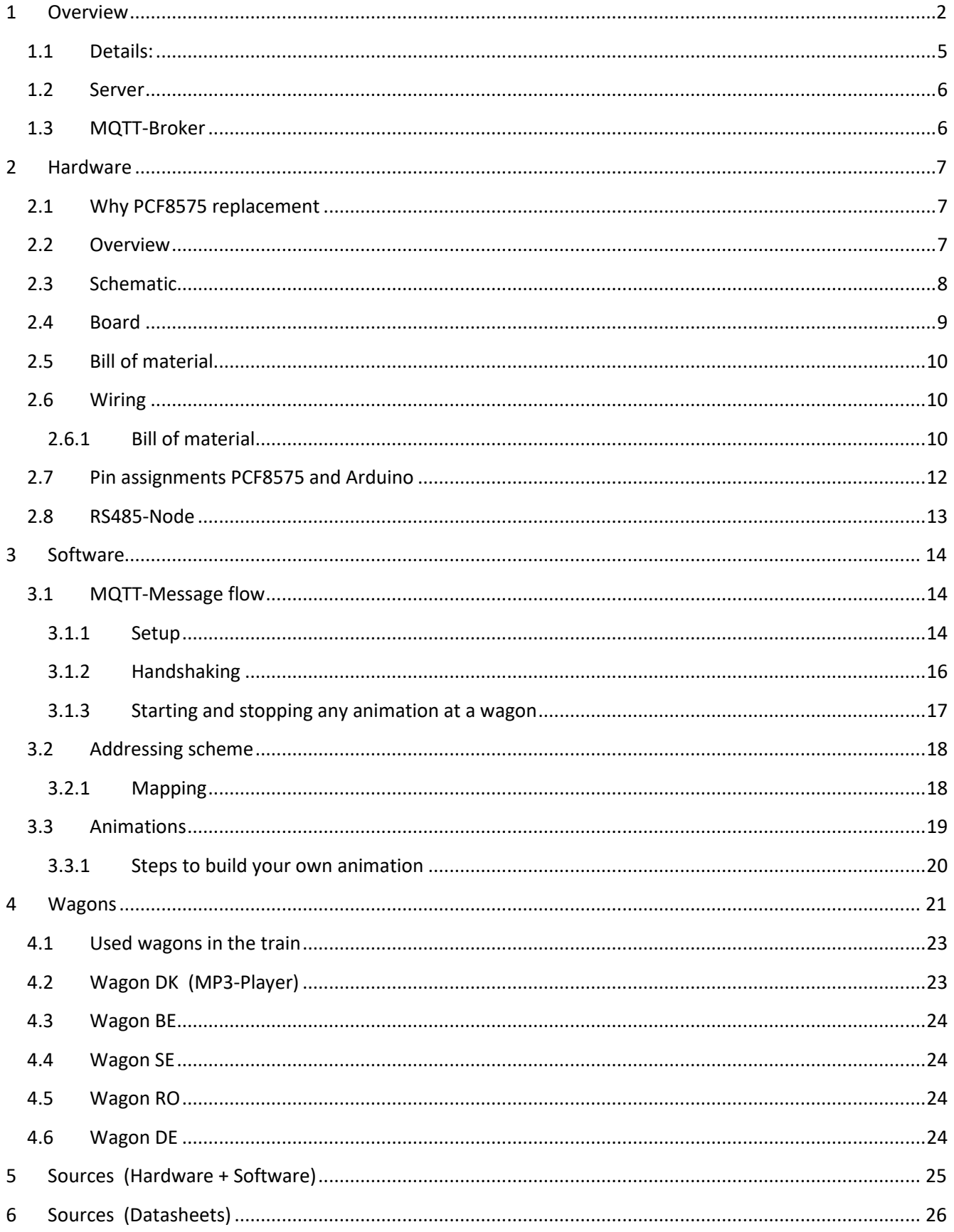

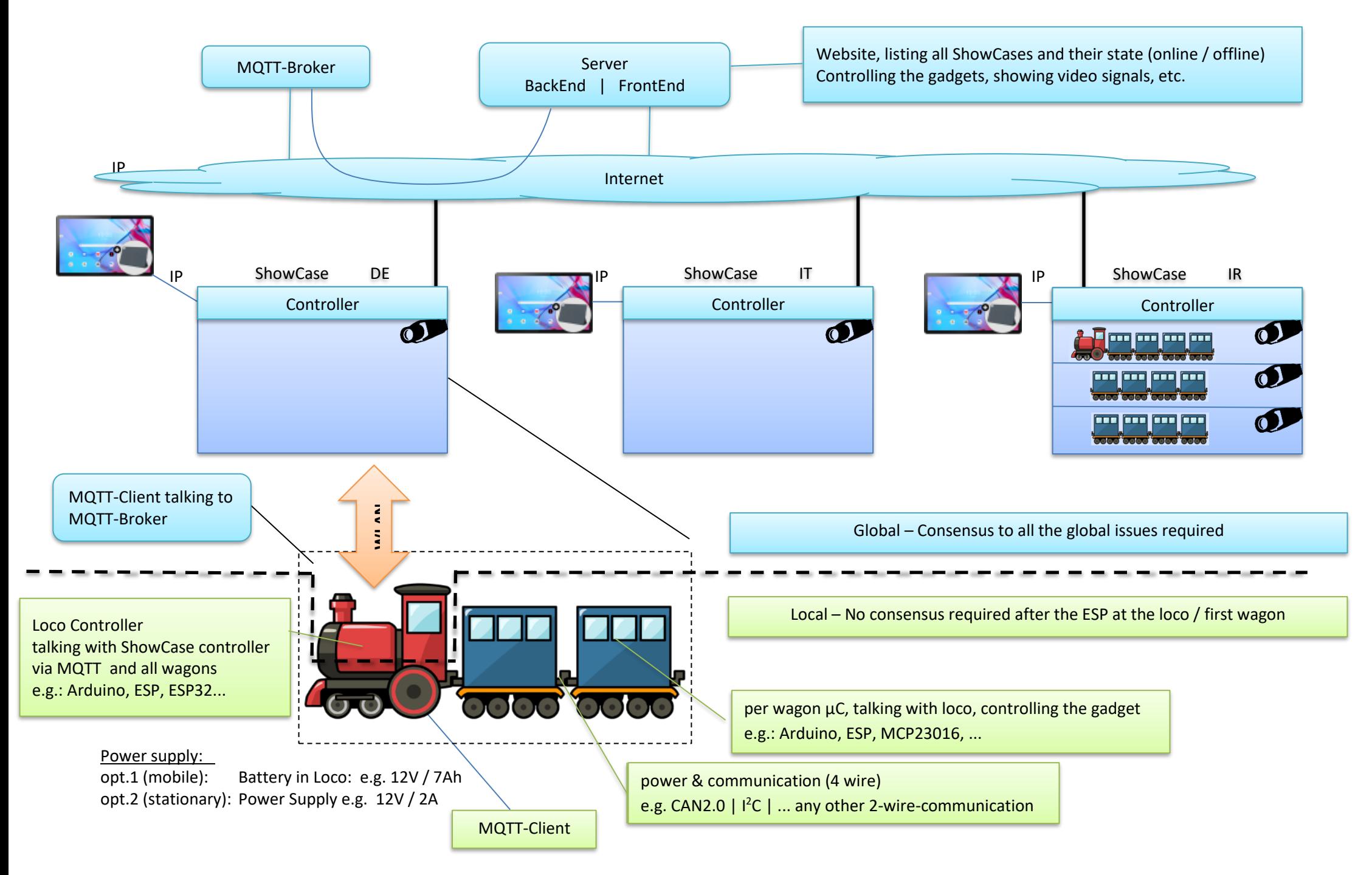

# **1.1 Details:**

Different options have been discussed, how to connect the wagons to the loco resp. to the ESP32 at the first wagon. Here is a summary of the discussion.

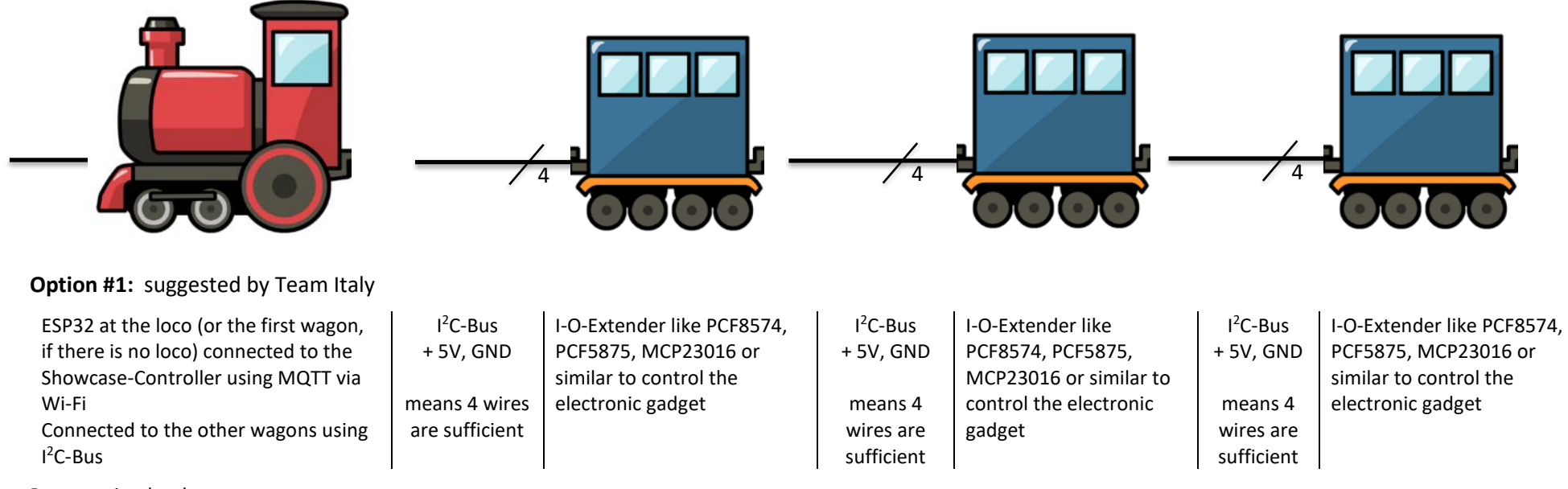

<span id="page-4-0"></span>Pros: simple, cheap

Cons: can be problematic, if the train is long, because I<sup>2</sup>C was not designed for long wires (should be tested with a prototype), can be solved with bus-extenders (e.g. LTC4311) restricted address range to 7 or 8 devices

no advanced timing possible at the wagon (at least difficult)

**Option #2:** suggested by Team Germany

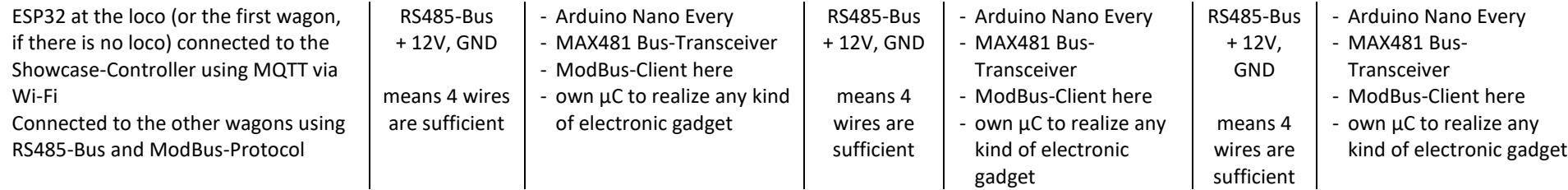

- Pros: no length restrictions due to the RS485-Bus no restrictions to the number of devices own DC-DC-Converter at the Arduino-Boards reduces noise at the power supply lines
- Cons: more expensive because of the additional  $\mu$ C in each wagon higher complexity due to multiple controllers

## <span id="page-5-0"></span>**1.2 Server**

Beside the website itself, … Webserver ?? MongoDB (version ??) Go-Program from Denis

## <span id="page-5-1"></span>**1.3 MQTT-Broker**

Actually, we are usin[g https://www.hivemq.com/](https://www.hivemq.com/) as MQTT broker. There is no special requirement to this broker, so any other will also fit our needs.

We also tested[: https://www.emqx.io/](https://www.emqx.io/) as well as a local instance of [Mosquito.](https://mosquitto.org/)

We are using anonymous access, so there is no need for a certificate at the ESP.

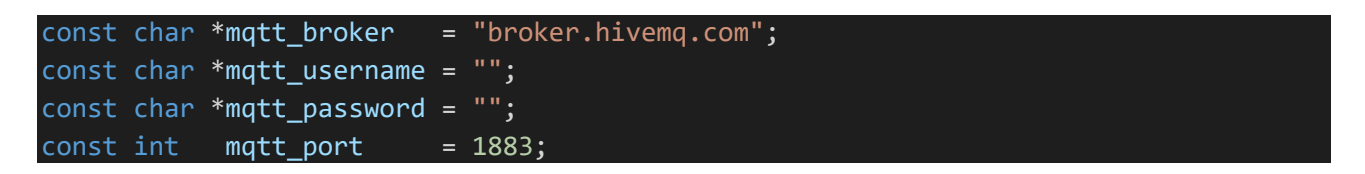

See section [3.1](#page-13-1) for a detailed description of the message flow between the ESP and the broker.

# <span id="page-6-0"></span>**2 Hardware**

## <span id="page-6-1"></span>**2.1 Why PCF8575 replacement**

In the first meeting, the group decided to use PCF8575 port expanders inside the wagons.

The PCF8575 is a 16Bit port expander for the  $I^2C$ -Bus. A maximum of 8 devices can be used per  $I^2C$  bus. More devices require the use of an I<sup>2</sup>C multiplexer. Another option is to replace the port expander by a microcontroller like Arduino. The processing capabilities will allow much more complex animations and the addressing can be from 0… 255.

The port expanders are very limited and not suitable for more complex animations. They can be used for very simple animations only.

#### <span id="page-6-2"></span>**2.2 Overview**

Because of the lack of internal configuration registers (like MCP23016), the device is quite simple. After the initial write sequence transporting the device address, every subsequent byte written will be placed in the output latch A bevor B. The operation is module 2. Writing 6 bytes will have the same result then writing only the last 2 bytes.

The firmware to emulate the PCF8575 is based on the WIRE library, which comes with Arduino. The idea is to be able to replace a PCF8575 without making any changes to the I<sup>2</sup>C-Master. Just setting the correct address at the slave. The address must be set in the source code and cannot be changed by external settings like the PCF8575 can.

The controller board used here comes with real push-pull-outputs, where the PCF8575 uses only low-side switches. The Controller used is an Arduino Nano Every. It is cheap, has a small footprint and supports 2 serial ports by hardware, so one can be used for serial monitor and the other is used for RS485 device transceiver. The two flavors of the board are:

- a) As a replacement of the PCF8575 16 Bit I<sup>2</sup>C bus expander. In this mode, the RS485-Transceiver will not be used. The socket for this chip can be left open, R1… R6 are not needed.
- b) As a node on a RS485-Network. Based on this physical layer, a ModBus-Client will be placed. ModBus is a very famous protocol, widely used in industry. Libraries for Arduino are also available. It allows a much more sophisticated control of the wagon, than a simple bus expander can provide.

The following description covers both scenarios. If all parts are placed, you can simply change the usage by changing the two jumpers JP1 and JP2. See section board for details.

# <span id="page-7-0"></span>**2.3 Schematic**

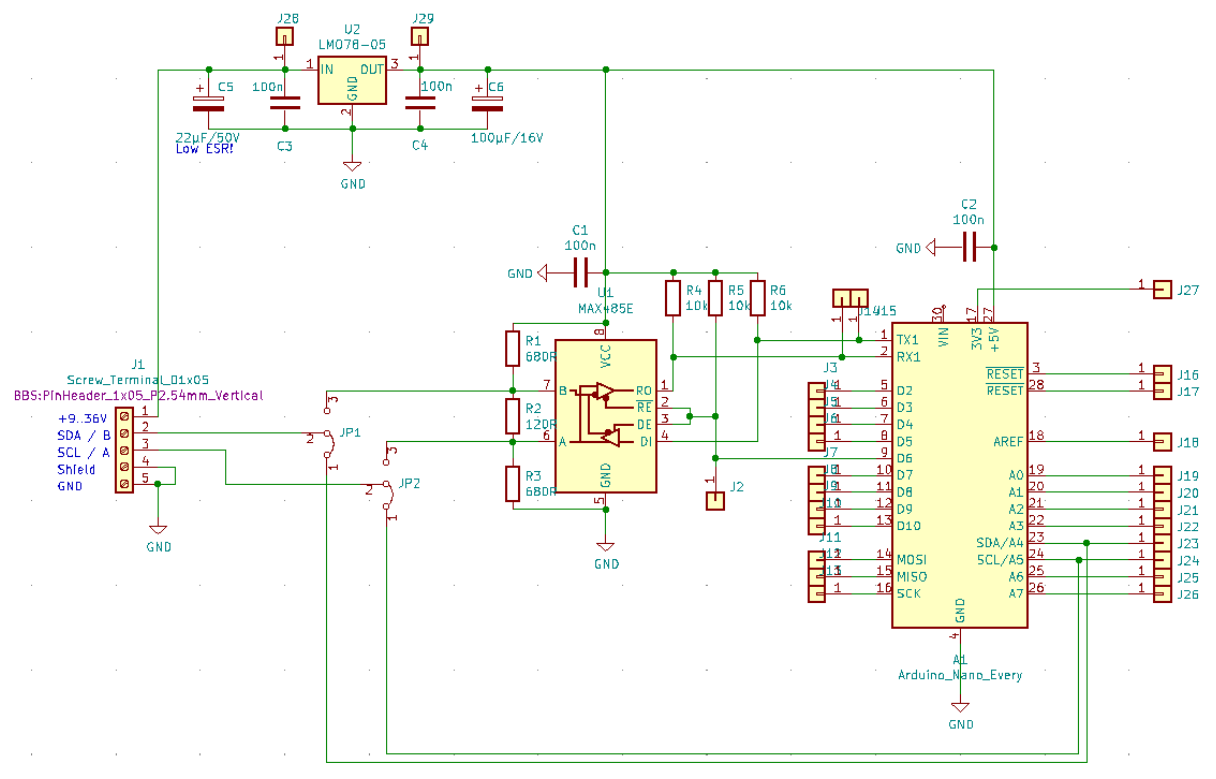

#### Changes to Rev.0:

- DC-DC-Converter replaced by a cheaper device with smaller footprint
- Additional holes to connect to  $+U_b$  and  $+5V$  for other equipment inside the wagon
- Add 3 Mounting holes
- Add Version number at the soldering side

## <span id="page-8-0"></span>**2.4 Board**

To allow a small footprint, most of the parts were placed underneath the controller board. We do not use SMD packages to keep soldering simple.

The dimensions of the pcb are: 34,5 x 68,6 mm

Layout changes slightly to avoid vias. Now there are only 2 vias without a part. If you produce the pcb yourself, take care of these two vias an solder a short piece of wire on both sides to establish a connection through the hole.

If you order the pcb, the manufacturer will connect through all holes.

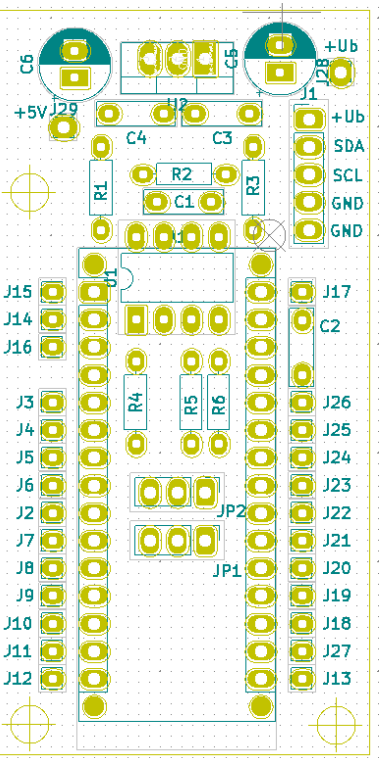

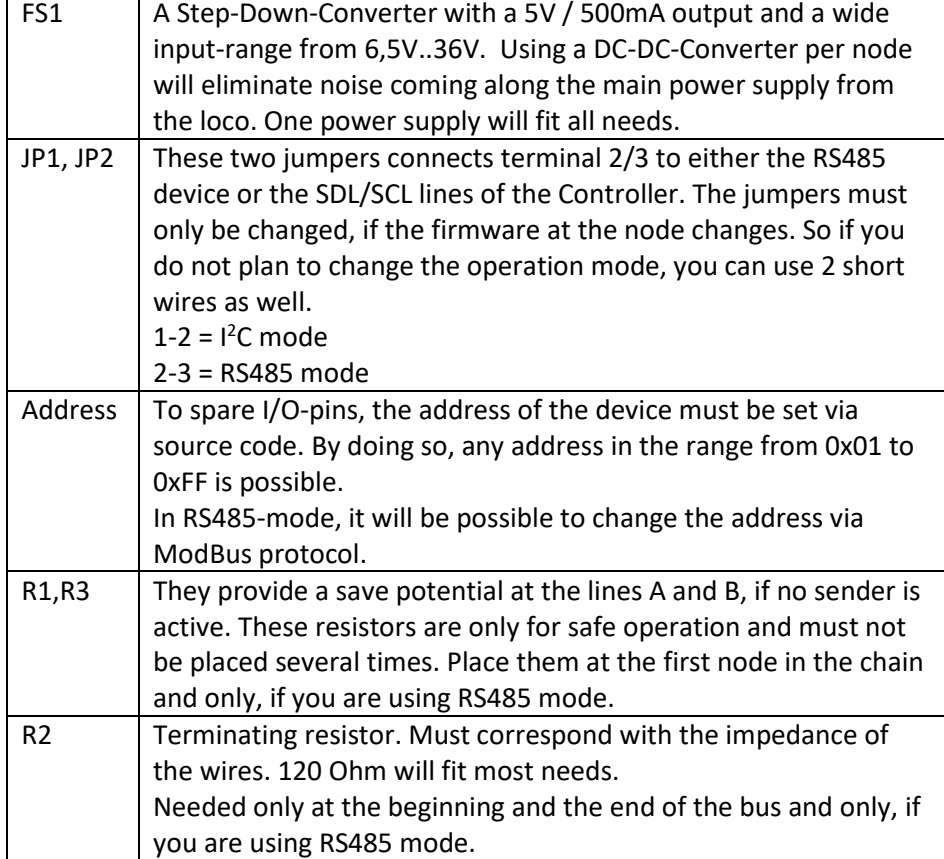

Schematic as well as the board were made with KiCAD, with is available for free (see <https://www.kicad.org/> ).

## <span id="page-9-0"></span>**2.5 Bill of material**

All parts can for this pcb can be ordered at Reichelt. See:<https://www.reichelt.de/my/1984952> Reichelt is a German distributor. Maybe you prefer to order at Amazon o.e.

## <span id="page-9-1"></span>**2.6 Wiring**

We agreed to use small magnetic connectors.

#### <span id="page-9-2"></span>**2.6.1 Bill of material**

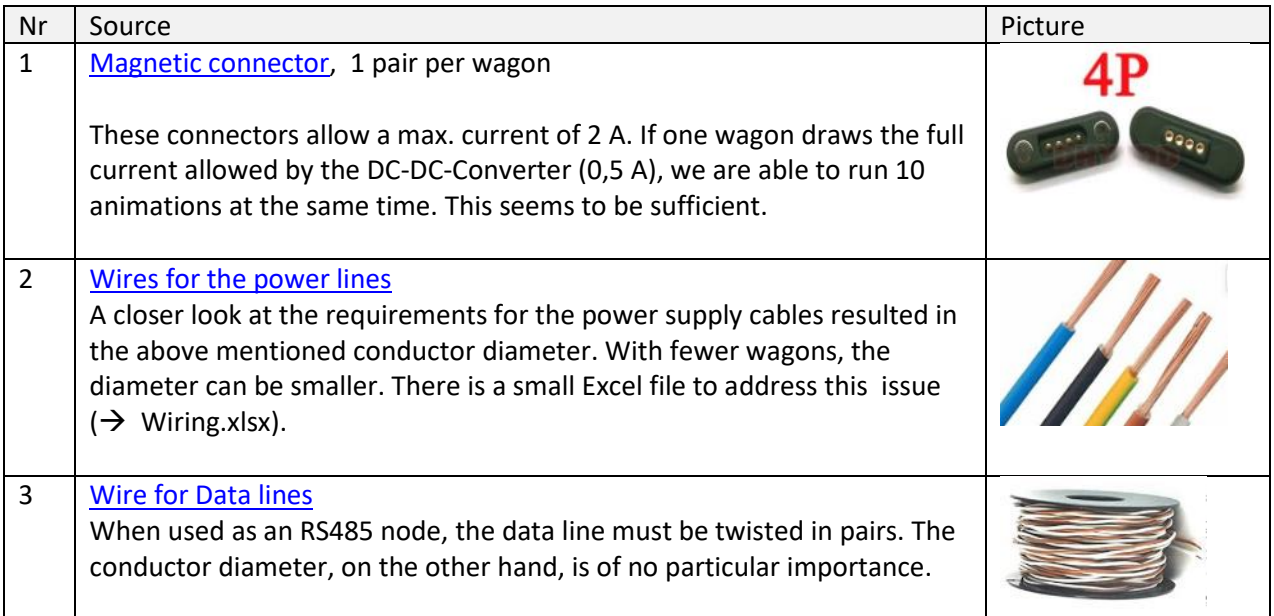

## **Warning:**

A short cut between the power supply pin (+12V) and one of the ESP's data pins (SDA, SCL) will immediately destroy the ESP!

These are suggestions only. The explanatory text explains only briefly how we came to the selection.

To ensure interoperability, we also need to agree on a common physical layer. This means primarily orientation and signals on each pin of the connector. The next picture shows our choice.

Note:

This interoperability between wagons of different schools is nice to have, but not really necessary, because it will typically not happen that wagons of different schools are mixed within one showcase.

The used assignment by the german team:

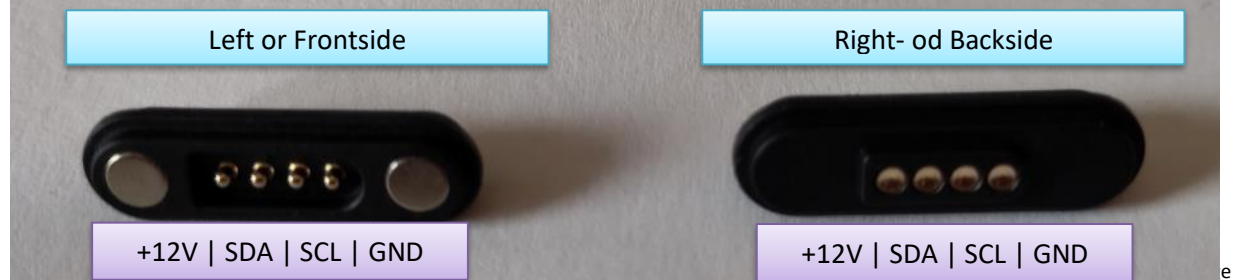

e 10/26

## <span id="page-11-0"></span>**2.7 Pin assignments PCF8575 and Arduino**

The Arduino-Pins are assigned to the bits of the PCF8575 and the PCB connectors as follows:

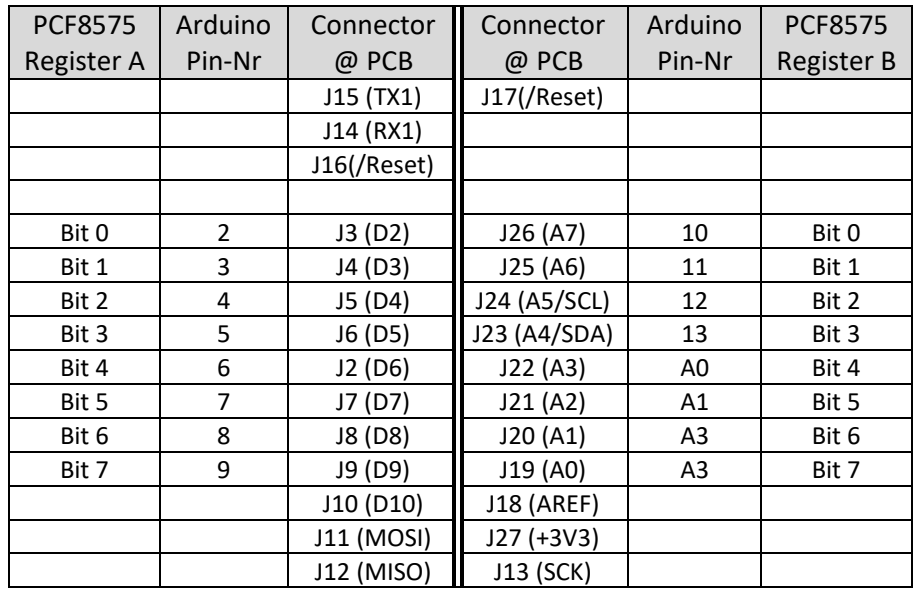

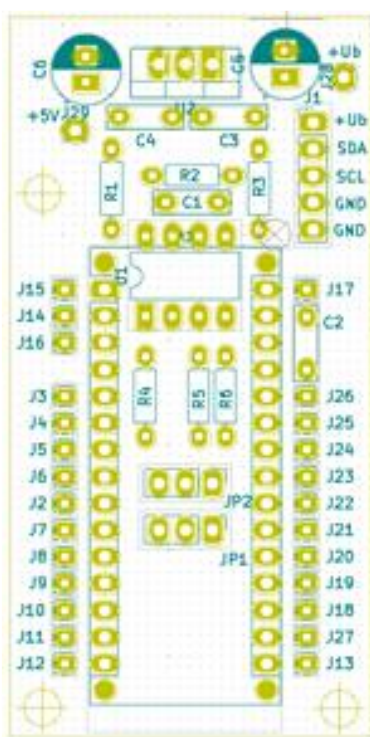

The assignment is important for wiring the device. It can be easily changed in the firmware. The Pin numbers are collected in two arrays, named portA and portB, see → Test\_PCF8575\_Emu

uint8 t portA[] =  $\{2, 3, 4, 5, 6, 7, 8, 9\};$ uint8 t portB[] = {10, 11, 12, 13, A0, A1, A2, A3};

This will allow to simulate part of the functionality of a port expander with this board. See out [Git](https://github.com/T4EU-Rev4/wagon/tree/main/Test_PCF8587_Emu) for some test program to demonstrate this.

## <span id="page-12-0"></span>**2.8 RS485-Node**

RS485 is a differential 2-wire bus system widely used in industry.

The functionality was tested but will not be used in this project. The I<sup>2</sup>C bus seems to work over the distances we need.

# <span id="page-13-0"></span>**3 Software**

# <span id="page-13-1"></span>**3.1 MQTT-Message flow**

Message exchange between all subsystems is done via MQTT. There is no need for a special broker. Any free service can be used. There is a message flow sequence on application level to establish a connection between the ESP and the broker / server. This flow is as follows.

#### <span id="page-13-2"></span>**3.1.1 Setup**

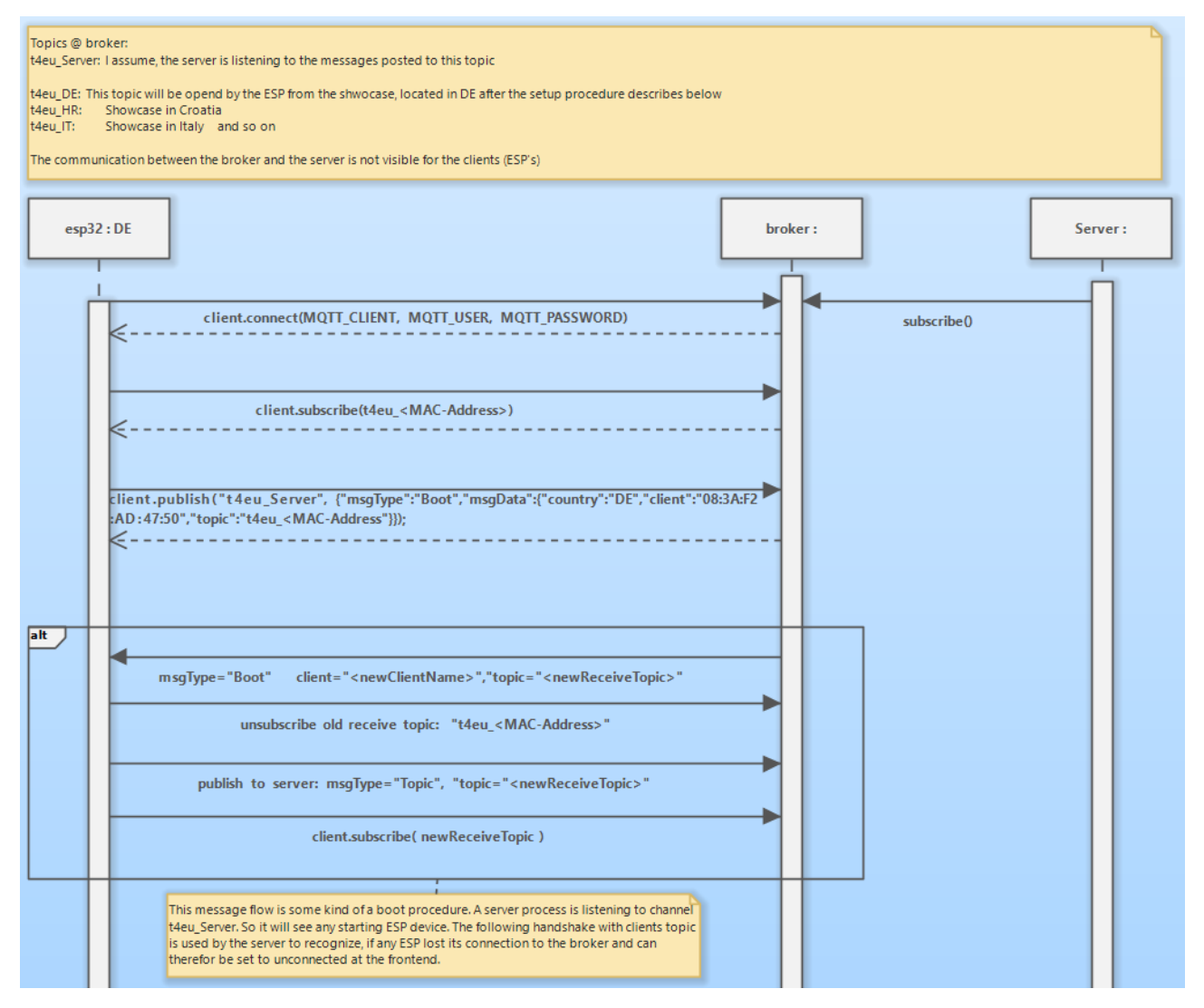

#### *3.1.1.1 Prerequisites*

If the ESP is powered on, he first establishes a connection to the configured Wi-Fi and, if successful, establishes a connection to the preconfigured MQTT broker. We assume, this steps succeeds.

- In the following example we set the location of the ESP to DE (Germany). Location = DE
- Sometimes, the MAC-Address of the Wi-Fi interface of the ESP is needed. In this test case, it is:  $MAC = C8:C9:A3:C5:E5:A4$

#### *3.1.1.2 Connection*

a) ESP subscribes to a topic. The name of this topic is built by the prefix  $t$  4eu and the MAC-Address of the Wi-Fi interface of the ESP itself.

 $topic = t4eu C8:C9:A3:C5:E5:A4$ 

b) ESP sends a JSON encoded message to the predefined topic  $t$  4eu Server. The message is as follows:

```
{ "msgType": "Boot",
   "msgData": {
         "country":"DE",
          "client":"C8:C9:A3:C5:E5:A4",
          "topic":"t4eu_C8:C9:A3:C5:E5:A4"
               }
}
```
c) A server process is also listening to this topic and will receive the message. This server process will send a message back to the ESP with some new topic. The ESP will receive this message the topic he subscribed in step a)

Return message looks like this:

```
"msgType": "Boot",
   "msgData": {
          "country":"DE",
          "client":"t4e_DE",
          "topic":"t4eu_DE"
               }
}
```
d) ESP now unsubscribes from the topic, it enrolled in step a) and subscribes to the topic provided be the server process. Next step is to inform the server, that these steps are done. So the ESP publishes a JSON message to the topic t4eu\_Server. The message looks like this:

```
{ "msgType": "Topic",
  "msgData": {
     "country": "DE",
    "client": "t4eu DE",
    "topic": "t4eu DE"
 }
}
```
After this kind of a 3-way-handshake, the connections between the ESP, the broker and the Server are established.

#### <span id="page-15-0"></span>**3.1.2 Handshaking**

After the connection is established, a handshake process will take place. The server will send a message every 30 s. The client must answer this message to signal, he is still alive.

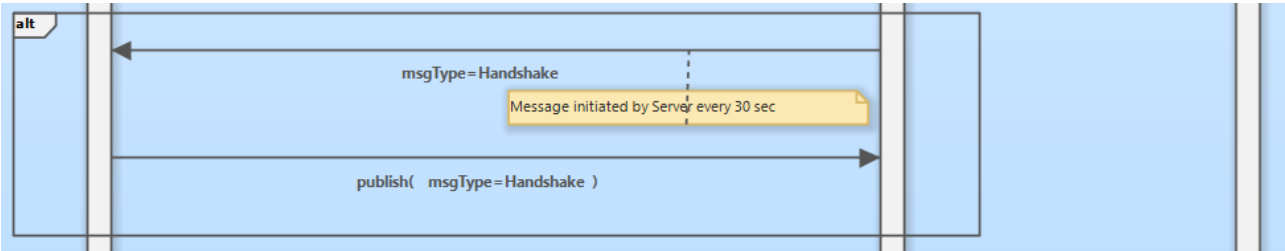

After running through the process discussed bevor, the server is publishing a message to the topic t4eu\_DE every 30 seconds to see, if the ESP is still alive.

ESP receives a message from the Server via topic  $t4eu$  DE:

```
{ "msgType":"Handshake", 
 "msgData": {
    "sender":"server"
 }
}
```
ESP answers with a message like this published to the topic  $t4eu$  Server

```
{ "msgType":"Handshake", 
 "msgData":{
 "sender":"client", 
     "country":"DE"
             }
}
```
#### <span id="page-16-0"></span>**3.1.3 Starting and stopping any animation at a wagon**

Any animation is triggered by the server with a Device – message.

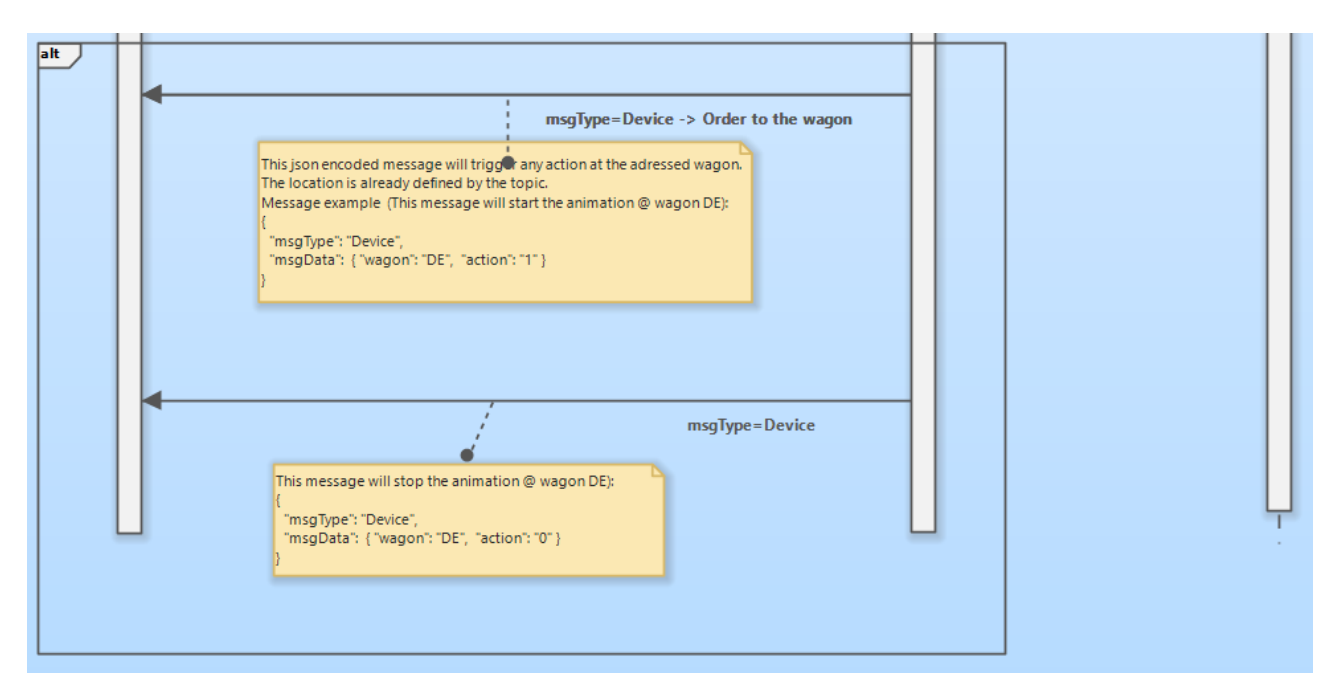

This type of message is sent to the topic  $t 4eu$  DE to trigger an action on a specific wagon of the train located in DE. The topic itself already determines the addressed showcase / country.

Example message to start an animation:

```
{
   "msgType": "Device",
   "msgData": {
     "wagon": "DE",
     "action": "1"
   }
}
```
Example message to stop the animation:

```
{
   "msgType": "Device",
   "msgData": {
     "wagon": "DE",
     "action": "0"
   }
}
```
## <span id="page-17-0"></span>**3.2 Addressing scheme**

Actually, the parameters send to the ESP via MQTT are as follows:

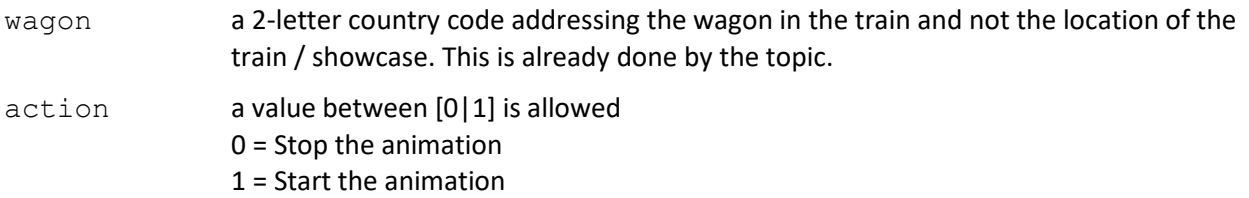

The server generates two messages. The first one with action=1 will start the animation. The animation will run as long as the server sends another message with  $action=0$ . This will stop the animation. The time between these two messages is now 15 s.

Maybe an upper time limit will be helpful, if the second message is lost for whatever reason. The German ESP implementation uses a second parameter called val. Provide an upper time limit here.

#### <span id="page-17-1"></span>**3.2.1 Mapping**

Animations in our implementation for the ESP uses the following variables.

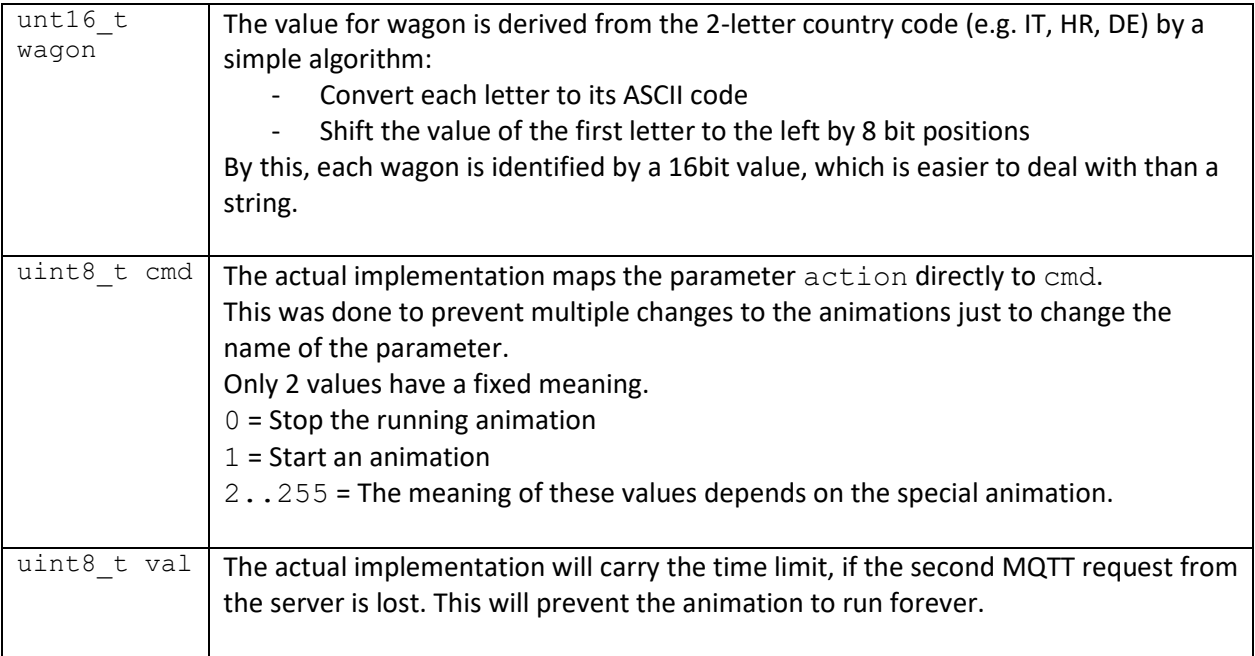

## <span id="page-18-0"></span>**3.3 Animations**

Due to the lack of processing capabilities by the port expander, every animation using the PCF8575 have to be done by the ESP. To keep things simple for other programmers with their own ideas of animation, we implemented a base class TAnimationBasic, where the basic stuff is done and derived some special classes from this base class for the concrete animation. There are some simple animations available. They should give an idea, how things are working.

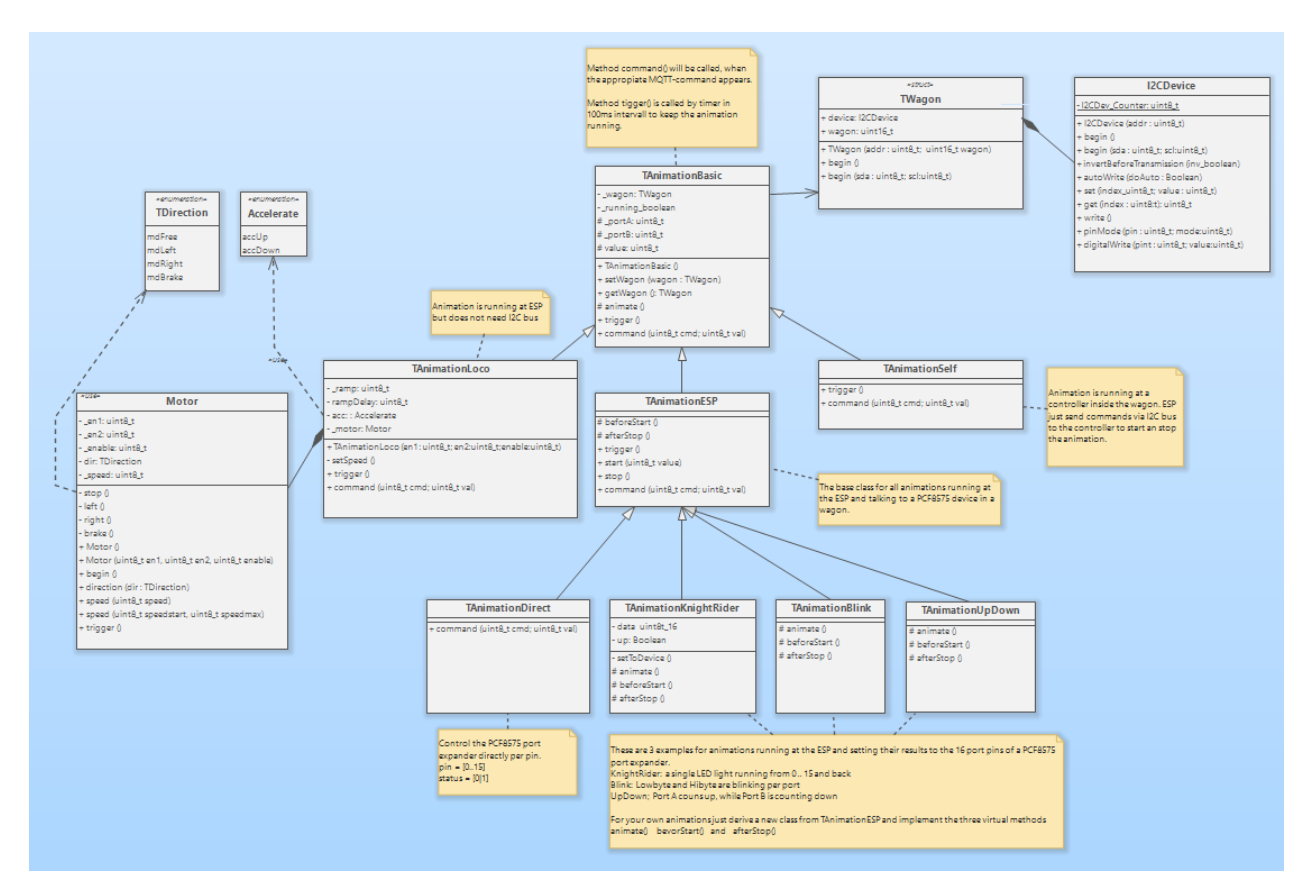

**Abbildung 1: Class diagram, see ./git/loco/Loco\_01/Loco\_01.simp**

This diagram was made with [Software Ideas Modeller,](https://www.softwareideas.net/) which is free for non-commercial use. You find the file in the folder ./doc in the [git repository.](https://github.com/T4EU-Rev4/loco/tree/main/Loco_01)

| <b>TAnimationBasic</b>  | The base class for all animations, so that we can store all those objects in a list or an<br>array.                                                                 |                                                                                   |
|-------------------------|----------------------------------------------------------------------------------------------------|-----------------------------------------------------------------------------------|
| TAnimationLoco          | An example for a class of animation, which is running at the ESP but do not use the<br>I <sup>2</sup> C bus. It uses an object motor, which can control a DC motor. |                                                                                   |
| TAnimationESP           | This is the base class for all animations running at the ESP and using a PCF 8575 port<br>expander inside a wagon. 4 Example are available:                         |                                                                                   |
| <b>TAnimationDirect</b> |                                                                                                    | The appropriate pin at the port expander is switched on/off $1$                   |
| TAnimationKnightRider   |                                                                                                    | One light is running from one end to the other and back.                          |
| <b>TAnimationBlink</b>  |                                                                                                    | Low nibble and high nibble of each port are switched on and off<br>alternatively. |

 $1$  With the actual version of the protocol, this animation is deprecated because there is no parameter "pin" and "status" any longer.

TAnimationUpDown Both ports are treated as 8 bit counters. Port A counts upwards while Port counts downwards.

TAnimationSelf This is the base class for all animations running on a special microcontroller inside a wagon. The two bytes cmd and  $\text{val}$  are transparently transported via the I<sup>2</sup>C bus to the wagon's microcontroller. There is no meaning for these two bytes outside the addressed controller.

#### <span id="page-19-0"></span>**3.3.1 Steps to build your own animation**

#### *3.3.1.1 Based on a PCF8575 port expander*

- Derive a new class from TAnimationESP
- Implement these three virtual methods;
	- beforeStart() preparing all you need, like setup()  $\alpha$ nimate() - will be called regularly every 100ms as long as the animation is running. Do your stuff here like you normally do in loop() afterStop() - clean up the scene, when your animations ends, e.g. switch off all Leds etc.

#### *3.3.1.2 Based on a microcontroller in a wagon*

Like Arduino nano, Arduino nano Every or similar

- Normally no special things needed at the ESP.
	- Just use the class TAnimationSelf. You just have to derive your own class if you need some more interaction with the ESP like a data transmission from the wagon back to the ESP.

#### *3.3.1.3 Based on the ESP directly*

Take the class TAnimationLoco as an example an derive your own class directly from TAnimationBasic. At least you have to override the method command () to receive the values from the ESP via  $l^2C$ Keep in mind, that this animation is directly running on the ESP and needs therefor some resources from it.

# <span id="page-20-0"></span>**4 Wagons**

Our train consists of 24 wagons. This no is defined in File: wagon.h

You only have to increase this value, if you have mode than 25 objects in the train (1 loco and 24 wagons). #define NR\_OF\_WAGONS 25

The enumeration of all available country codes is just for a better reading of the code.

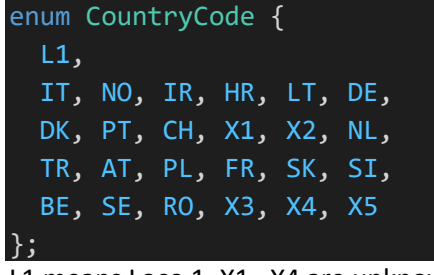

L1 means Loco 1, X1…X4 are unknown at the moment.

The array countries hold the 2 letter country codes. The nr of elements as well as the sequence of the elements have to match with the enum mentioned bevor.

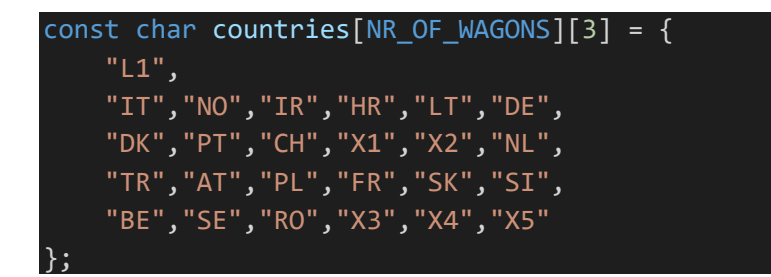

The array allWagons [] contains the assigned  $l^2C$  bus addresses and the country code converted to a 16 bit value. See File: wagon.cpp

```
TWagon allWagons \begin{bmatrix} NR OF WAGONS \end{bmatrix} = \begin{bmatrix}{0x10, convertCountryCode( countries[L1] )},
       {0x00, convertCountryCode( countries[LT] )}, 
      {0x31, convertCountryCode( countries[DE] )}, 
      {0x32, convertCountryCode( countries[DK] )}, 
      {0x00, convertCountryCode( countries[PT] )}, 
      {0x00, convertCountryCode( countries[SI] )}, 
      {0x20, convertCountryCode( countries[BE] )}, 
      {0x22, convertCountryCode( countries[SE] )}, 
      {0x24, convertCountryCode( countries[RO] )}, 
      {0x00, convertCountryCode( countries[X5] )}
    };
```
0x00 means: not used at the moment

Any other value is the corresponding I<sup>2</sup>C bus address of the device, for example 0x20 ... 0x24 for the PCF 8575 port expanders

The step bevor just assigned a country code to a I<sup>2</sup>C bus address.

The last step is the assignment of an animation to a specific  $1^2C$  bus address. This is done in File main.cpp in the following method:

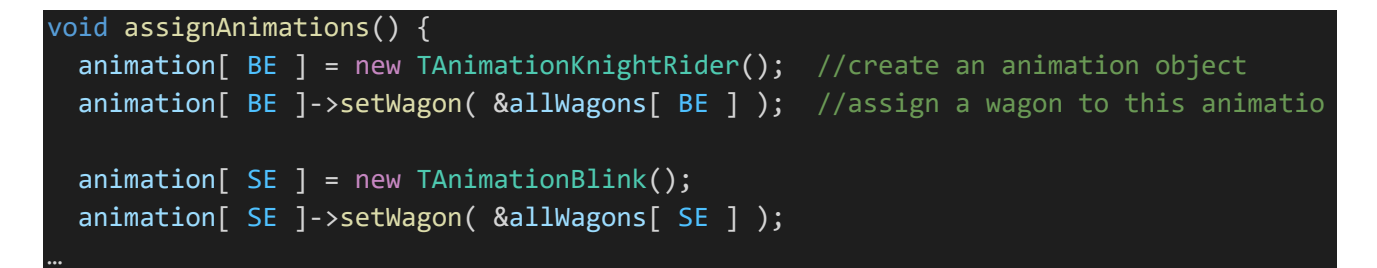

Only 2 lines of code are required to create an animation object and assign this object to a specific wagon.

No more changes are needed to adopt the ESP firmware to your needs.

#### For example:

The wagon DE is assigned with the animation TAnimationLoco. This animation does not communicate with the I<sup>2</sup>C bus and does therefor not need an I2C address. It is set to 0x00.

The wagon BE, SE and RO are used in the simulation with a port expander. So we need an I<sup>2</sup>C address here. The following table lists all the wagons.

The animation for each wagon is defined in the method assignAnimations() in main.cpp. You can assign any availably animation to any listed wagon.

# <span id="page-22-0"></span>**4.1 Used wagons in the train**

The intention of this table is to provide an overview of the I<sup>2</sup>C addresses already in use. It corresponds to the german showcase.

![](_page_22_Picture_269.jpeg)

# <span id="page-22-1"></span>**4.2 Wagon DK (MP3-Player)**

![](_page_22_Picture_270.jpeg)

# <span id="page-23-0"></span>**4.3 Wagon BE**

![](_page_23_Picture_236.jpeg)

 $dc = don't care$ 

## <span id="page-23-1"></span>**4.4 Wagon SE**

![](_page_23_Picture_237.jpeg)

dc = don't care

# <span id="page-23-2"></span>**4.5 Wagon RO**

![](_page_23_Picture_238.jpeg)

 $dc = don't care$ 

# <span id="page-23-3"></span>**4.6 Wagon DE**

![](_page_23_Picture_239.jpeg)

dc = don't care

# <span id="page-24-0"></span>**5 Sources (Hardware + Software)**

#### Hardware

PCF8575 datasheet <https://www.ti.com/lit/gpn/PCF8575>

MCP 23016 datasheet <https://ww1.microchip.com/downloads/en/DeviceDoc/20090C.pdf>

RS485 Bus transceiver <https://datasheets.maximintegrated.com/en/ds/MAX1487-MAX491.pdf>

Arduino Nano Every <https://docs.arduino.cc/hardware/nano-every>

Software

Possible useable library for PCF8575 [https://github.com/xreef/PCF8575\\_library](https://github.com/xreef/PCF8575_library) We do not use this library, because of its limitations. We use the Wire library instead.

Arduino-Client for MQTT <https://github.com/knolleary/pubsubclient>

JSON-Library for Arduino <https://github.com/bblanchon/ArduinoJson>

Our repository at github <https://github.com/T4EU-Rev4>

Italian teams repository for server and frontend as well as there ESP implementation (not public) <https://github.com/CristianAlasotto/TrainForEurope>

# <span id="page-25-0"></span>**6 Sources (Datasheets)**

#### Camera:

<https://publicdomainvectors.org/de/tag/Kamera>

#### Train:

<http://clipart-library.com/clipart/8ixn5bx4T.htm>

#### PCF8575 datasheet

<https://www.ti.com/lit/gpn/PCF8575>

MCP 23016 datasheet (alternative to PCF8575, not used here) <https://ww1.microchip.com/downloads/en/DeviceDoc/20090C.pdf>

#### RS485 Bus transceiver

<https://datasheets.maximintegrated.com/en/ds/MAX1487-MAX491.pdf>

#### Arduino Nano Every

<https://docs.arduino.cc/hardware/nano-every>

#### Topics @ broker: t 4eu \_Server : I assume , the server is listening to the messages posted to this topic

t 4eu DE: This topic will be opend by the ESP from the shwocase, located in DE<br>14eu HR: Showcase in Croatia<br>14eu Ti: Showcase in Italy and so o t 4eu \_HR : Showcase in Croatia t 4eu \_IT : Showcase in Italy and so on

![](_page_26_Figure_2.jpeg)